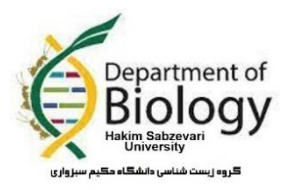

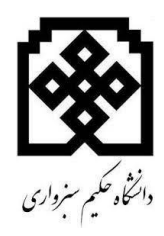

دستورالعمل دفاع مجازی برای دانشجویان تحصیالت تکمیلی گروه

– داشتن کامپیوتر (با یک عدد هدست و وب کم) یا لپ تاپ با اینترنت پرسرعت با پهنای باند مناسب از ملزومات اولیه مورد نیاز جهت حضور در جلسه دفاع الکترونیکی است.بنابراین ارتباط صوتی و در صورت نیاز تصویری دانشجو با اعضای هیات داوری تا پایان جلسه دفاع نبایستی قطع گردد.

- به منظور آشنایی بیشتر دانشجویان جهت برگزاری بهتر جلسه دفاع، 48 ساعت قبل از برگزاری جلسه، دسترسی ورود به جلسه از طریق استاد راهنما وجود دارد و دانشجو می تواند با استاد راهنمای خود در این رابطه هماهنگی الزم را به عمل آورد.

- الزم است دانشجویان حداقل 15 دقیقه قبل از زمان برگزاری جلسه در سامانه BigBlueButton حضور یابند )دسترسی و ورود به این سامانه باید ابتدا توسط استاد راهنما انجام شود تا دانشجو و بقیه شرکت کنندگان بتوانند دسترسی به صفحه دفاع داشته باشند) و نسبت به بارگذاری فایل ارائه و تنظیمات صدا و تصویر اقدام نمایند. (دانشجو می تواند فایل پاورپوینت خود را به صورت pdf تبدیل نموده و در زمانی که وارد سامانه شد از استاد خود بخواهد تا ایشان را به عنوان ارائه دهنده (presenter) معرفی نماید و سپس فایل خود را از گزینه بعلاوه در پایین صفحه آپلود فایل را انتخاب نماید و فایل pdf را بارگذاری نموده و سپس آن را آپلود کند. بعد از آن صفحه برای تمامی شرکتکنندگان به اشتراک گذاشته خواهد شد و دانشجوی میتواند از امکانات صفحه استفاده کند. توصیه میشود که فایل پاورپوینت را از طریق به اشتراک گذاری صفحه نمایش یا شیر اسکرین اجرا نماید(

- پس از برگزاری جلسه دفاع، کمیته داوری جهت تبادل نظر درباره محتوای جلسه برگزار شده، از اتاق مجازی خارج تعیین نمره وارد تبادل نظر شده و تصمیم گیری کرده و نتیجه تصمیم گیری کمیته داوری )نمره و یا تصحیحات احتمالی) توسط نماینده تحصیلات تکمیلی با حضور حضار به دانشجو اعلام می شود.

> با تشکر گروه زیست شناسی دانشکده علوم پایه دانشگاه حکیم سبزواری